# **JerkBot documentation**

**User and Developer Guide.**

**Yves Zoundi**

### **JerkBot documentation: User and Developer Guide.**

Yves Zoundi

Publication date 21/08/2009 Copyright © 2009 Yves Zoundi

Copyright (C) 2009 Yves Zoundi. Permission is granted to copy, distribute and/or modify this document under the terms of the GNU Free Documentation License, Version 1.3 or any later version published by the Free Software Foundation; with no Invariant Sections, no Front-Cover Texts, and no Back-Cover Texts. A copy of the license is included in the section entitled "GNU Free Documentation License".

As long as you don't use the SVN plugin, do as you please, free or commercial applications. The bot has mostly Apache Licensed dependencies.

If you do happen do use JerkBot, please advertise it or let me know :-). It feels good when one is not the only user of his library :-).

### **Table of Contents**

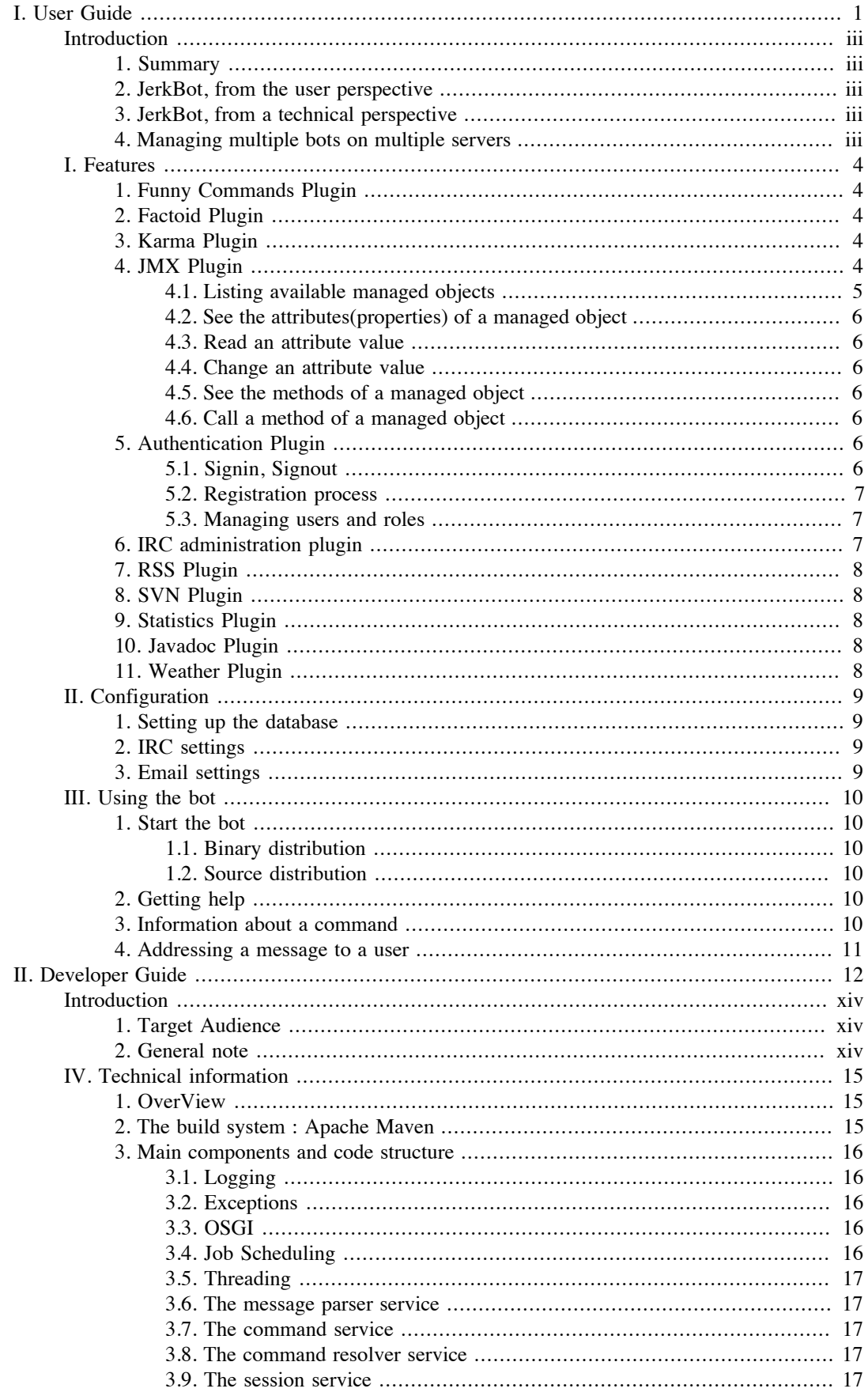

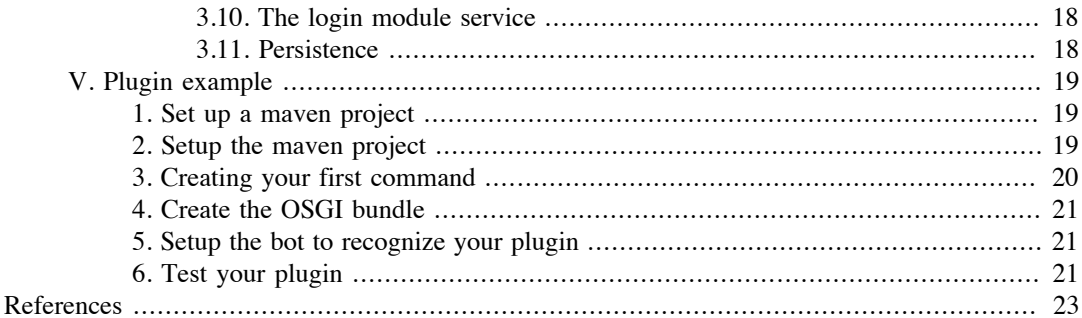

# **List of Figures**

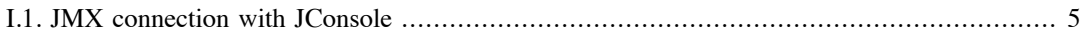

# <span id="page-5-0"></span>**Part I. User Guide**

### **Table of Contents**

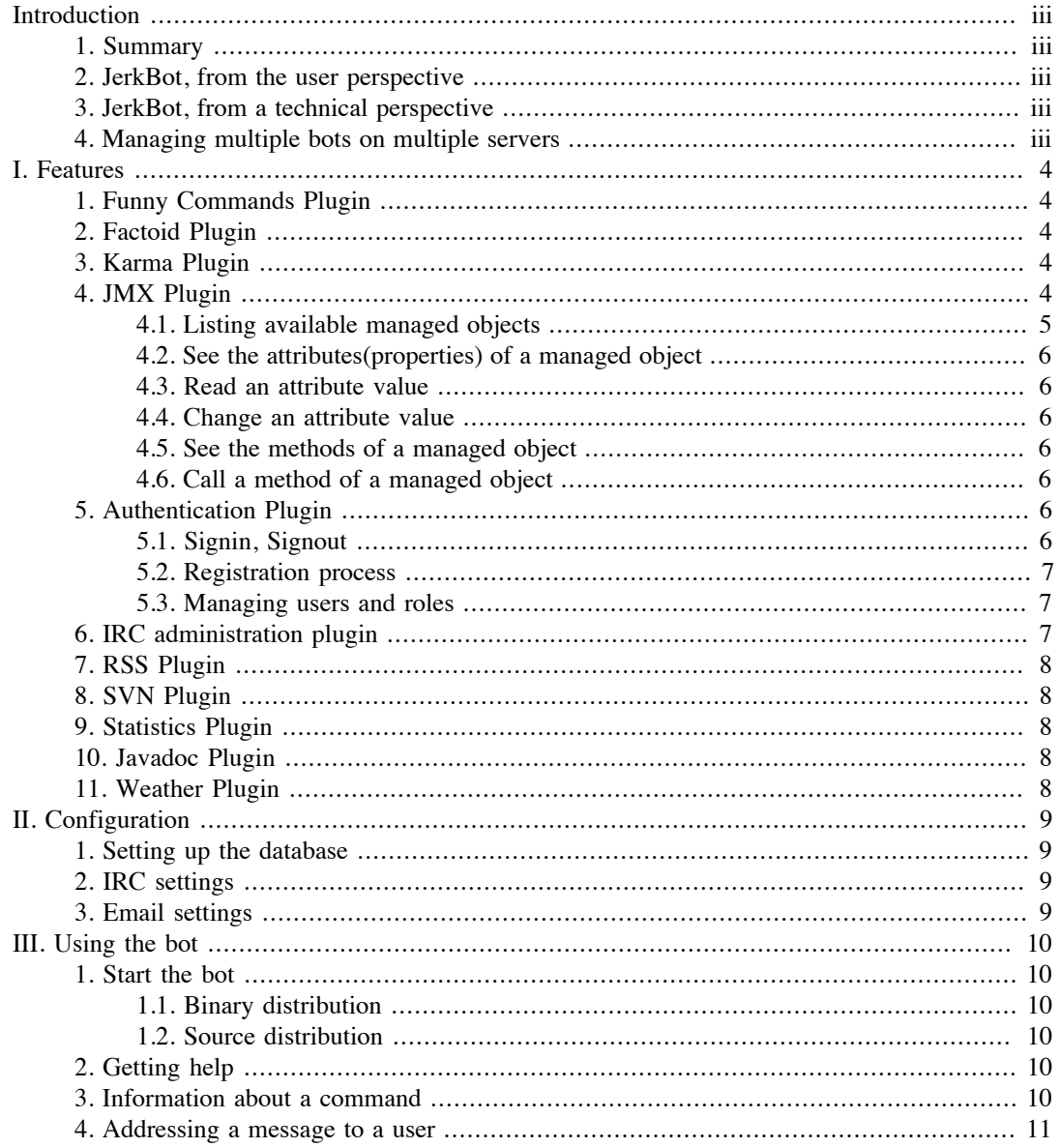

# <span id="page-7-0"></span>**Introduction**

This part will hopefully help you understand JerkBot, its features and how to get it running, and maybe how to develop with it.

#### **Note**

I apologize in advance for grammar and spelling mistakes, I am aware of it and I am fixing them time to time. The initial draft of the manual was written at late night. I only hope that most sentences make sense! :-)

### <span id="page-7-1"></span>**1. Summary**

JerkBot is an [IRC Bot](http://en.wikipedia.org/wiki/Internet_Relay_Chat_bot) written in Java and built on top of [Jerklib](http://jerklib.sf.net) IRC library. Jerklib provides high level data structures, making it easy to use the library. That's why **[PircBot](http://www.jibble.org/pircbot.php)** wasn't chosen.

## <span id="page-7-2"></span>**2. JerkBot, from the user perspective**

As other IRC bots, JerkBot has plugins and commands.

From a usage point of view, JerkBot has a *relatively advanced* session tracking mechanism and the registration is similar to online registrations on website(email, confirmation, etc.).

The security implementation, while minimal at the moment, has the potential to be a whole lot more sophisticated, to support multiple authentication modules at the same time(LDAP, Database, text files, etc.).

#### **Note**

There's a non working implementation for channel logging. It's difficult to write a sophisticated logging mechanism without taking into account most features that people would expect. People might want to distribute logs(ftp, sftp, nfs, etc.), saving logs(database, text files, search engine, etc.), generate HTML logs. People might also want to change scheduler settings for logs of a particular channel, while keeping default settings for other channels, etc.

Such a task would require in my opinion, an entire project for flexibility.

## <span id="page-7-3"></span>**3. JerkBot, from a technical perspective**

The major difference between JerkBot and other Java based bots, from a technical perspective, is that JerkBot is based on **OSGI** and it uses **JMX** for administration. JerkBot is not the first [OSGI](http://www.osgi.org/) based bot, but looks simpler than others.

After releasing the bot source code, I noticed that the [ECF project from Eclipse, has an IRC bot](http://wiki.eclipse.org/IRC_bot) [implementation.](http://wiki.eclipse.org/IRC_bot) It also provides many things that I was planning to add, such as *messaging protocol abstraction*, but it looks limited from a "strict IRC usage/usability/features perspective".

## <span id="page-7-4"></span>**4. Managing multiple bots on multiple servers**

This feature has not been added because it would add extra issues : usability, code complexity. Managing settings accross multiple servers would also mean:, sharing some settings, having some specific settings per connection/channel if possible, "muting" the bot on specific servers.

# <span id="page-8-0"></span>**I. Features**

JerkBot comes with many plugins. JerkBot without plugins has the following commands available :

- *help*: to list the commands available
- *version*: to display the version of the bot
- *describe*: to display the description of a command

**In a channel**, a command is prefixed by the *tilde* character to prevent the bot from interpreting every message.

~help

You can configure the default characters to use to replace the default *tilde* setting.

**In a private message**, the command prefix(tilde or any other character) is not interpreted . You would just type directly the command name in a private message.

help

## <span id="page-8-1"></span>**1. Funny Commands Plugin**

The Funny Commands Plugin provides the following commands :

- *google* : Plugins that uses [Let me google that for you](http://lmgtfy.com/)
- *chuck* : Funny quotes about Chuck Norris.
- *homer* : Random quotes from Homer Simpson.
- *brb* : Tells stupid reasons about why you're away and why.
- *ridicule* : Makes the bot laugh at someone.

### <span id="page-8-2"></span>**2. Factoid Plugin**

This plugin helps the bot learns stuff. It also makes available the following commands:

- *teach* : Teaches the bot something
- *forget* : Makes the bot forget an existing factoid
- *literal* : Provides some metadata about an existing factoid
- *info*: Gives the definition of a known factoid

## <span id="page-8-3"></span>**3. Karma Plugin**

Raise or lower the karma(i.e. popularity) of a subject. No restrictions to the subject(could be channel users, tools, etc.). It uses a simple filter for karma abuse.

The Karma Plugin provides the *karma* command.

## <span id="page-8-4"></span>**4. JMX Plugin**

"To put it in a simple way, the plugin provides command wrappers that can only be used by authenticated users, through aliases, in private messages".

The [JMX](http://java.sun.com/javase/technologies/core/mntr-mgmt/javamanagement/) plugin adds JMX support to bot. It registers JMX MBeans that are accessible to the bot using aliases. All MBeans exposed to JerkBot can be managed using [JConsole.](http://java.sun.com/developer/technicalArticles/J2SE/jconsole.html)

The JMX plugin provides the *jmx* command.

#### **Figure I.1. JMX connection with JConsole**

<span id="page-9-1"></span>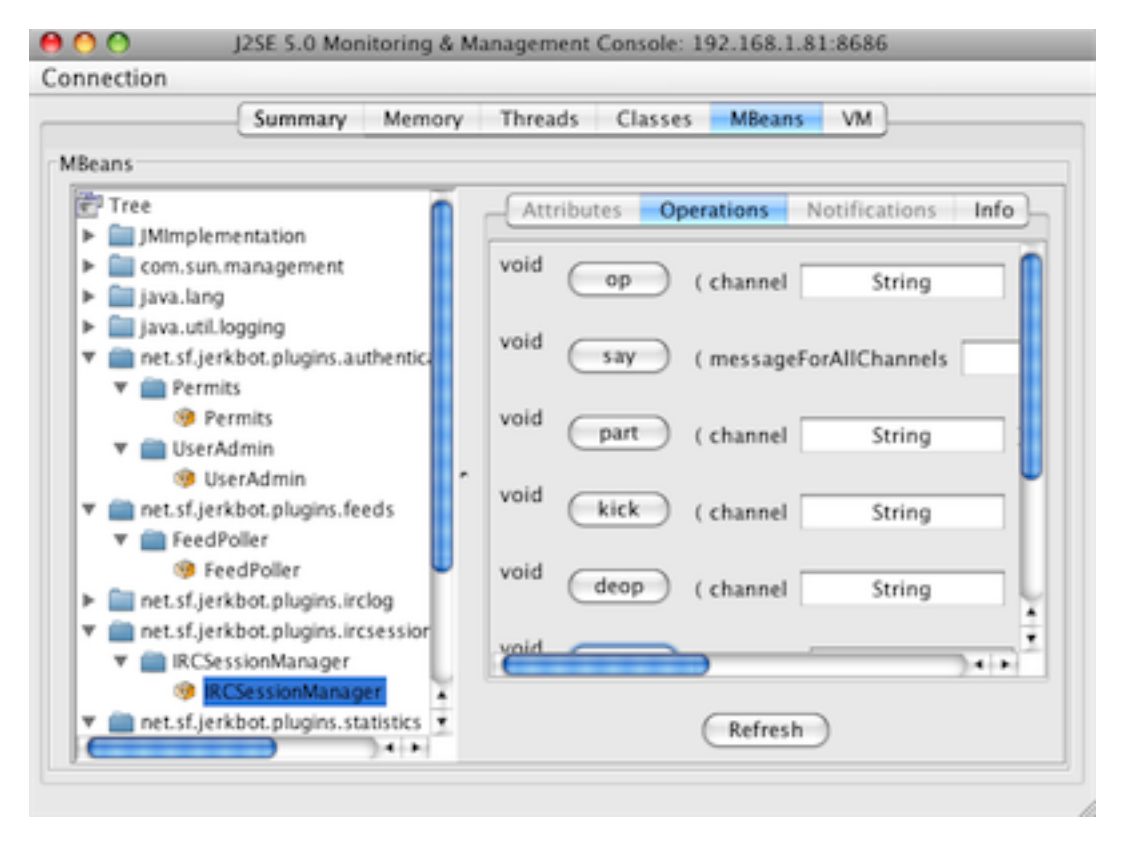

All plugins that need to be configured by an administrative user are provided through the JMX command. **The JMX command requires authentication and can only be used in private messages**.

### <span id="page-9-0"></span>**4.1. Listing available managed objects**

Understanding the jmx command.

```
describe jmx
JMX management for JerkBot(Admin commands)
help jmx
jmx objects| jmx describe object| jmx methods object|
jmx attrs object| jmx object.attribute | 
jmx object.attribute=value| jmx object.method(param1,...)
```
The JMX command uses a simple, programming language like, syntax. You'll notice it below.

To see which objects are available use:

jmx objects

With the default setup, the bot should answer:

```
Available managed objects are :
'bot', 'stats', 'log', 'svn', 'feeds', 'users', 'permits'
```
### <span id="page-10-0"></span>**4.2. See the attributes(properties) of a managed object**

Let's see the attributes of the *feeds* object :

jmx attrs feeds

The bot will answer

```
'PollingInterval' [The Feeds polling interval in seconds]
'FeedURL' [The feed URL]
```
### <span id="page-10-1"></span>**4.3. Read an attribute value**

The following command reads the PollingInterval value of the *feeds* object :

jmx feeds.PollingInterval

With the default settings the bot will answer

300

### <span id="page-10-2"></span>**4.4. Change an attribute value**

The following command changes the PollingInterval attribute of the *feeds* object :

jmx feeds.PollingInterval=800

The bot will answer

Operation Successfull!

### <span id="page-10-3"></span>**4.5. See the methods of a managed object**

To list all the methods available on the *feeds* object, do :

jmx methods feeds

The bot will answer

start() stop() status()

### <span id="page-10-4"></span>**4.6. Call a method of a managed object**

jmx feeds.start()

The bot will answer

Operation Successfull!

## <span id="page-10-5"></span>**5. Authentication Plugin**

### <span id="page-10-6"></span>**5.1. Signin, Signout**

To create a new session, run the following command

```
signin username password
```
If you don't use the JMX command for 30 minutes, your session will expire and you'll have to login.

To signout use

signout

.

The above commands can only be used in private messages.

#### **Note**

The default administrative user is **admin** with the password **admin**.

### <span id="page-11-0"></span>**5.2. Registration process**

• An administrator grants a permit to a user that allows him to register/confirm a pending registration. The *permit* is only valid for some minutes.

jmx permits.createPermit(john, 192.168.1.30, 10)

. The above command will grant a permit for registration to the user *john* whos hostname is *192.168.1.30*. The permit will be valid for *10* minutes.

If you don't know the hostname, make a */whois* request.

• The user provides, in a private message, a username, password and email

register john password john.doe@gmail.com

- After few minutes, he'll receive an email with detailed instructions to confirm his pending registration.
- The user will then confirm the pending registration, in a private message, by calling the *confirm* command:

confirm john tokenid-xxxxx-xxxxxxx

• Upon successful registration the bot will send a private notice to the user.

### <span id="page-11-1"></span>**5.3. Managing users and roles**

In JerkBot, administrative users are part of groups. There are two base groups : *SuperAdmin* and *Admin*. A user in the *SuperAdmin* group can perform additional operations such as managing the users, terminating the bot, etc.

You can add and remove users, add users to groups, etc.

The users administration is provided through JMX by the *users* object

jmx users.listUsers()

Use the *jmx* command parameters to get more information about the *users* object.

## <span id="page-11-2"></span>**6. IRC administration plugin**

It provides some, but not all, IRC administrative operations : kick, ban, op, deop, join, part, quit, etc.

This plugin exposes an MBean called *bot* which is accessible through the *jmx* command.

### <span id="page-12-0"></span>**7. RSS Plugin**

The plugin fetches RSS Feeds at defined intervals and display the last news feed. It supports various feeds formats such as ATOM, RSS, RDF. The RSS plugin used a modified version of [Commons](http://commons.apache.org/sandbox/feedparser/) [FeedParser](http://commons.apache.org/sandbox/feedparser/) to avoid classLoader issues. Other Libraries such as [Rome](https://rome.dev.java.net/) or [Informa](http://informa.sourceforge.net/) could have been used.

The RSS plug-in registers the *feeds* object through JMX. You can configure the polling interval, the URL and other settings.

## <span id="page-12-1"></span>**8. SVN Plugin**

The plugin fetches SVN revisions at defined intervals and display the last log message and revision. The SVN plugin uses the [SVNKit](http://svnkit.com/) library no system calls or no SVN installation is required.

The plug-in is provided through the *jmx* command with the alias *svn*. You can configure the polling interval, the URL, credentials and other settings.

### <span id="page-12-2"></span>**9. Statistics Plugin**

This plug-in displays OS Runtime statistics. It is provided through the *jmx* command with the alias *stats*.

```
jmx describe stats
...
jmx methods stats
...
jmx attrs stats 
...
jmx stats.retrieveStats()
(FreeBSD 8.0-BETA3) (JDK 1.6.0_07) (Processors:1) (RAM:99.0%)
```
## <span id="page-12-3"></span>**10. Javadoc Plugin**

The plugin provides Javadoc search for the JDK API 5.0. It uses a pre-built Lucene Index of the API. It's probably faster to use a search engine than a database. Some people might have preferred to use [Hibernate Search](https://www.hibernate.org/410.html) or Compas+JPA.

The Javadoc plugin provides the *javadoc* command.

```
~javadoc ArrayList
http://is.gd/2COV4
```
# <span id="page-12-4"></span>**11. Weather Plugin**

The Weather plugin calls a Web Service to get the weather for a given city in the USA.

This plugin provides the *weather* command.

```
~weather Atlanta
Weather for 'Atlanta': Sunny
```
# <span id="page-13-0"></span>**II. Configuration**

#### **Note**

In the source distribution, configuration settings are located in the runtime sub-directory!

# <span id="page-13-1"></span>**1. Setting up the database**

There's no setup needed for the current distribution. The default settings are populated on boot. The default administrative user is *admin* with the password *admin*.

The previous version of JerkBot used **PostgreSQL** but it might have been slightly more complicated to setup. That's why the distribution is shipping with an embedded database([HSQLDB\)](http://hsqldb.org/). JerkBot has been tested on MySQL, PostgreSQL, Apache Derby and HSQLDB.

## <span id="page-13-2"></span>**2. IRC settings**

In the etc directory, edit the file jerkbot.properties. Change the default settings : IRC server, username, password, etc.

```
jerkbot.server=anthony.freenode.net
#comma separated channels to join upon successful connection
jerkbot.channels=##swing
jerkbot.name=mybot
jerkbot.nick=mybot
jerkbot.realname=mybot
jerkbot.greeting=Hello World, I'm here
jerkbot.password=mybot_optional_registered_password
#comma separated characters that will make the bot react
jerkbot.triggers=~
```
# <span id="page-13-3"></span>**3. Email settings**

In the etc directory, edit the file  $mail.properties$ . Fill the smtp properties for the server to use. The default settings are for gmail.

```
mail.user=MY_GMAIL_ACCOUNT@gmail.com
mail.from=MY_GMAIL_ACCOUNT@gmail.com
mail.password=MY_GMAIL_PASSWORD
mail.debug=true
mail.smtp.socketFactory.class=javax.net.ssl.SSLSocketFactory
mail.smtp.socketFactory.fallback=false
mail.smtp.socketFactory.port=465
mail.smtp.port=465
mail.smtp.auth=true
mail.smtp.host=smtp.gmail.com
mail.smtp.starttls.enable=true
```
#### **Note**

You don't need to restart the application if you modify the email settings

# <span id="page-14-0"></span>**III. Using the bot**

## <span id="page-14-1"></span>**1. Start the bot**

#### **Note**

As a reminder, the default administrative user is **admin** with the password **admin**. You can remove the default user later using administrative commands.

### <span id="page-14-2"></span>**1.1. Binary distribution**

Go to the bin folder for jerkbot-bin distribution and run the command *./launcher.sh* or *launcher.bat* if you use Windows.

After connecting to IRC, the bot will join the channel(s) that you specified in the file jerkbot.properties previously.

#### **Note**

The binary distribution uses Apache Felix as OSGI container.

### <span id="page-14-3"></span>**1.2. Source distribution**

If you are using the source distribution, there's no launcher, use

mvn install pax:provision

Maven will compile and package the project artifacts and run the bot in Equinox OSGI container.

## <span id="page-14-4"></span>**2. Getting help**

When confused, use the *help* command

~help

If you're using the default distribution, you should see something similar to this

```
Available commands are: 'brb', 'chuck',
'confirm', 'describe', 'forget', 'google', 'help', 'homer', 
'info', 'javadoc', 'jmx', 'karma', 'literal', 'register',
'ridicule', 'signin', 'signout', 'slap', 'teach', 'version', 
'weather'. You can also ask me about ~help | ~help <command>
```
### <span id="page-14-5"></span>**3. Information about a command**

When you're curious about a command, use the *describe* command to get more information.

```
~help describe
~describe <command>
~describe info
Provides the definition of a factoid
~help info
~info <factoid>
~info Linux
I don't know anything about 'Linux'
```
# <span id="page-15-0"></span>**4. Addressing a message to a user**

~~john info Java

The bot knows that the tilde characters means that it needs to target the message. In this case, it will use the *info* command and attempt to resolve the *Java* factoid.

It will then answer to *john*.

john : Java is a programming language.

Thanks to *command resolvers*, explained in the developer guide, you can also type:

~Linux

# <span id="page-16-0"></span>**Part II. Developer Guide**

### **Table of Contents**

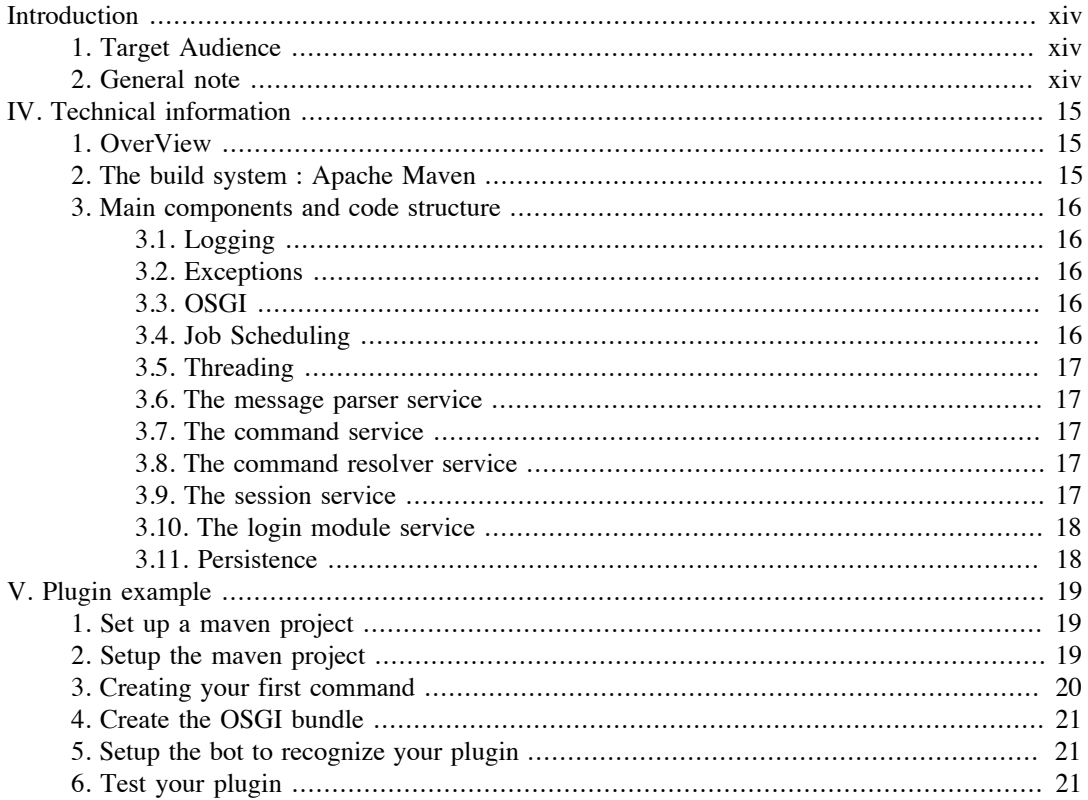

# <span id="page-18-0"></span>**Introduction**

# <span id="page-18-1"></span>**1. Target Audience**

I assume the following things :

- You know how to use an IDE or write Java code in a text editor.
- You have used Maven as a developer or as a user to compile a library.
- You've used OSGI or read some articles about it, as I won't be explaining it.
- You're not a Java beginner as I won't be giving much definitions about Java technologies in General.

# <span id="page-18-2"></span>**2. General note**

The bot has only been tested on Mac OS X 10.5.x, Linux(Slackware, Debian), FreeBSD. It should work on Windows too :-).

#### **Note**

In the binary distribution, the bot launchers are located in the bin directory of the distribution. In the source distribution, you would use Maven, by executing the *pax:provision* goal : *mvn install pax:provision*

# <span id="page-19-0"></span>**IV. Technical information**

# <span id="page-19-1"></span>**1. OverView**

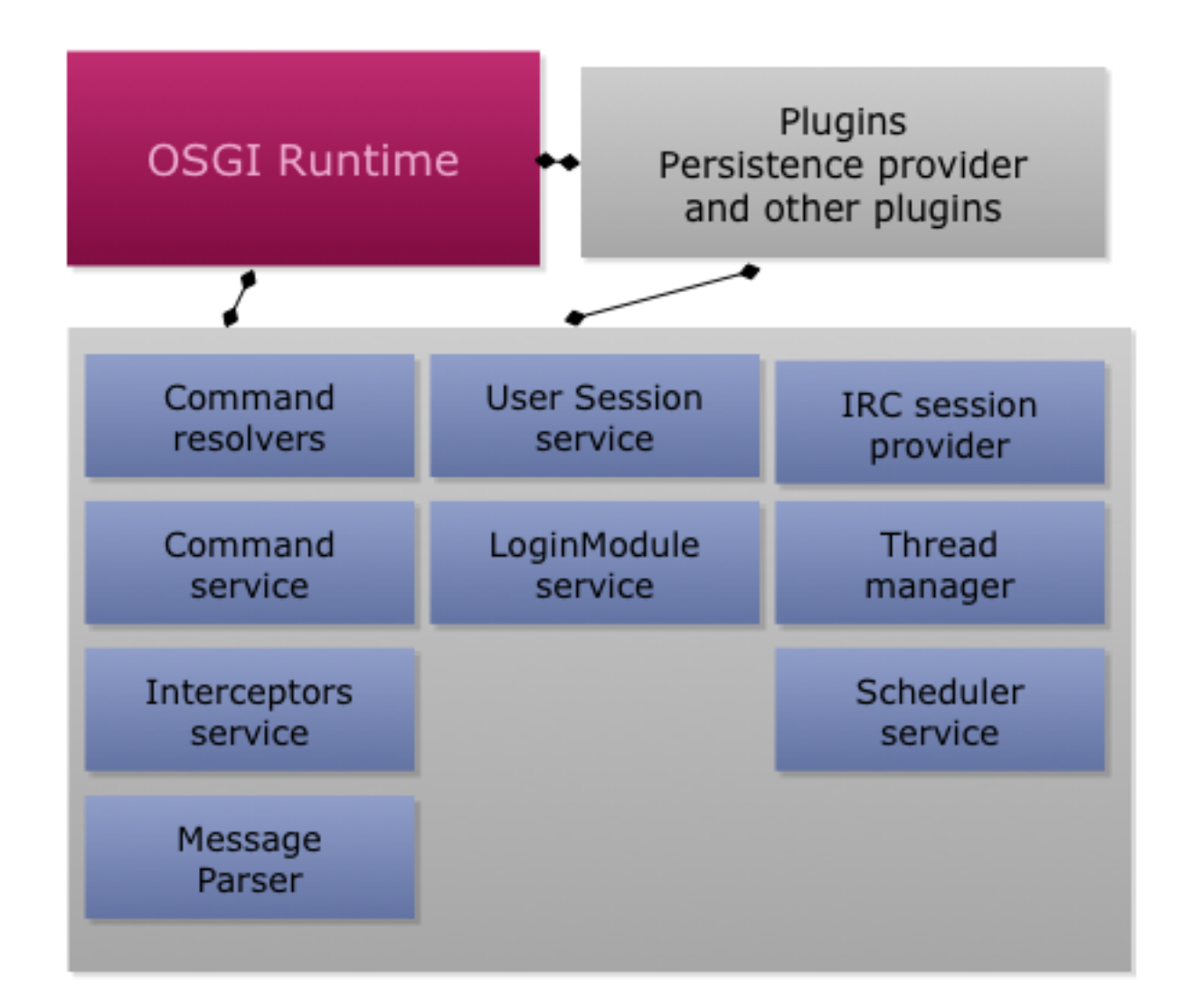

# <span id="page-19-2"></span>**2. The build system : Apache Maven**

[Apache Maven](http://maven.apache.org) is JerkBot's build system. I believe that it's easier to manage OSGI projects and project dependencies in general with Maven. For sure, using Maven for very small projects is overkill.

Maven plays 2 goals here :

- Manage dependencies
- Build the project and package the project artifacts into OSGI bundles

Plugins are in the plugins pom project.

## <span id="page-20-0"></span>**3. Main components and code structure**

### <span id="page-20-1"></span>**3.1. Logging**

JerkBot uses [SLF4J.](http://www.slf4j.org/) The default download uses [Log4J](http://logging.apache.org/log4j/) binding, but you could use any other binding available for SLF4J such as JDK *java.util.logging*.

The logging parameters for log files are configured in the launcher using system properties.

### <span id="page-20-2"></span>**3.2. Exceptions**

At the root of the exceptions hierarchy is net.sf.jerkbot.exceptions.JerkBotException. That exception extends java.lang.RuntimeException which means it's unchecked and won't prevent an operation to continue if possible. If you don't catch the exception, the bot will trap it and attempt to display an appropriate message.

There are 4 base exceptions that derive from JerkBotException, all located in the package net.sf.jerkbot.exceptions:

- AccessDeniedException : This exception is thrown to notify a user that he doesn't have access to a command. For example, a command might only be executed given one or all the following conditions : the message is private, the user is authenticated, the user is a member of a specific group.
- CommandExistsException : Exception thrown by the command service if a command attempts to register a prefix that is already *mapped*.
- CommandSyntaxException : Exception thrown by a Command when the syntax is invalid.
- ConfigurationException : Exception thrown by a component when a configuration parameter, setting or file is missing. That exception should provide useful information about how to fix the problem.

### <span id="page-20-3"></span>**3.3. OSGI**

JerkBot is built on top of **OSGI** to provide a modular architecture among other things.

The previous builds of the Bot used different approaches

- The first build of the bot was written using "traditional OSGI" with [BundleActivator,](http://www.osgi.org/javadoc/r4v41/org/osgi/framework/BundleActivator.html) etc. It was painful to write code, too verbose, but not so complicated.
- [SCR](http://felix.apache.org/site/apache-felix-service-component-runtime.html) was better, but most examples use XML component declarations.
- [SCR](http://felix.apache.org/site/apache-felix-maven-scr-plugin.html) also supports annotations and a maven plugin can generate the XML descriptors.
- [IPojo.](http://felix.apache.org/site/ipojo-concepts-overview.html) IPojo was ideal for JerkBot because of all its features ([JMX](http://java.sun.com/javase/technologies/core/mntr-mgmt/javamanagement/) support, etc.). However IPojo has some blocking limitations(abstract classes for services, etc.).

The choice was made to go with SCR annotations because it was easy, stable, mature and convenient. A partial rewrite of a previous build helped removing unecessary abstractions and simplifying the code.

### <span id="page-20-4"></span>**3.4. Job Scheduling**

The bot is bundled with [Quartz](http://www.opensymphony.com/quartz/) Job Scheduler. The Job scheduler is used by :

- the session service to track user session expiration
- the *register* command to register new users. The pending registrations are placed in the job queue and deleted as soon as the registration is confirmed, or after a delay if the user doesn't confirm his registration.

There are some parts of the application that only use a [ScheduledExecutorService.](http://java.sun.com/j2se/1.5.0/docs/api/java/util/concurrent/ScheduledExecutorService.html)

### <span id="page-21-1"></span>**3.5. Threading**

The bot has a custom thread pool to manage requests and avoid consuming too many resources. When the bot is busy, awaiting requests are placed in a queue.

### <span id="page-21-2"></span>**3.6. The message parser service**

The message parser service creates an enhanced IRC message from the raw IRC message. It parses the raw IRC message and resolves the command to use, the person to answer to, etc.

Consider the following original irc message

```
sender=xxx, message=~~john info swing
```
It will be enhanced to this (omitting additional info)

```
sender=xxx, 
operation=info, 
target=john,
rawText=~~john info swing
message=swing
```
### <span id="page-21-3"></span>**3.7. The command service**

The command service reads the enhanced IRC message to extract the name of the command to call. It performs a lookup of registered commands by their name and executes the command that matches a prefix. There's no iteration or loop, as the commands are hold by a *map*.

### <span id="page-21-4"></span>**3.8. The command resolver service**

The command resolver is called whenever there's no command found after parsing the IRC message. As JerkBot is strictly command based, i.e. it doesn't iterate through available commands and for example match messages against regular expressions.

However, instead of typing *~info swing*, the user might prefer a shortcut such as *~swing*. That's what command resolvers provide in the command resolver service.

#### **Warning**

Creating a command resolver for the *jmx* command would introduce security concerns.

### <span id="page-21-0"></span>**3.9. The session service**

The session service tracks user sessions. It relies on the LoginModuleService(provided by the authentication plugin). You can think about it as an account session in a webmail account or a website. The session expires if you don't use administrative commands for a while.

No authentication plugin = No authentication(i.e no session) = No administrative tasks enabled.

### <span id="page-22-0"></span>**3.10. The login module service**

It provides authentication to the session service as well as JMX managed objects through the *jmx* command. The login module is provided by the authentication plugin. It was easier to make it a separated module instead of hardcoding many things directly.

With the *login module*, the bot knows how to authenticate users, associate them to roles, etc. Using *jmx* managed objects, you can administrate users and roles.

### <span id="page-22-1"></span>**3.11. Persistence**

JerkBot uses JPA[\(EclipseLink](http://www.eclipse.org/eclipselink/)) because it's more suitable for OSGI development, easier to setup, etc. The previous versions of JerkBot used [Hibernate](http://hibernate.org) and at the very beginning [OpenJPA](http://openjpa.apache.org/).

The persistence unit and the JPA entities are located in the Maven *persistence* module.

On startup the persistence 'plugin' configures the EntityManagerFactory in the utility class net.sf.jerkbot.util.JPAUtil, located in the *core* module.

If you want to add new JPA entities, you should add them in the *persistence* maven module to avoid classloading issues, unless you're introducing a new persistence unit.

The persistence module provides the following JPA entities:

- Factoid : Entity holding what the bot learned.
- Admin : Entity holding administrative users.
- Role : Entity holding administrative roles
- Karma : Entity holding popularity of subjects(channel users, tools, etc.)

There's no strict/common usage of the DAO pattern, no interface->implementation, just straightforward DAO. The bot uses few proprietary Eclipselink annotations, switching to another implementation will be trivial as there are not many DAOs.

# <span id="page-23-0"></span>**V. Plugin example**

# <span id="page-23-1"></span>**1. Set up a maven project**

I'm comfortable with the command line but it's like coding a medium/big project without an IDE. Use the command line at the beginning and switch to the IDE when you understand the concepts.

In Eclipse, I use the [M2Eclipse](http://m2eclipse.sonatype.org/) plugin or [Q4E.](http://code.google.com/p/q4e/) In IntelliJ, I just create a Maven project and same with NetBeans with the Maven plugin installed.

#### **Note**

If you prefer the command line follow this [simple guide](http://maven.apache.org/guides/getting-started/maven-in-five-minutes.html).

#### **Warning**

The maven pom configurations are not *optimal*, as not everything was cleaned up after major rewrites.

## <span id="page-23-2"></span>**2. Setup the maven project**

Create a new Maven Project. In the [dependencies](http://maven.apache.org/guides/getting-started/maven-in-five-minutes.html) section of your pom.xml, add the following:

```
<dependency>
```

```
 <groupId>net.sf.jerkbot</groupId>
 <artifactId>net.sf.jerkbot.core</artifactId>
 <version>0.0.1-SNAPSHOT</version>
 </dependency>
```
The module net.sf.jerkbot.core provides the base classes of the bot, so you need it.

Make sure that you've setup the project *packaging* type.

```
<project>
...
     <packaging>bundle</packaging>
...
</project>
```
The Maven Bundle plugin needs the *packaging* type to be set to that value to handle the OSGI manifest for you.

Setup the Maven Bundle Plugin and the Maven SCR Plugin to create the OSGI manifest for you. The Maven Bundle Plugin will add the OSGI headers to the jar archive manifest. The SCR plugin will auto-generate the XML descriptors for managed components and append some entries to the OSGI manifest.

```
<project>
...
<build>
<plugins>
  <plugin>
   <groupId>org.apache.maven.plugins</groupId>
   <artifactId>maven-compiler-plugin</artifactId>
   <configuration>
     <source>1.5</source>
     <target>1.5</target>
```

```
 </configuration>
   </plugin>
   <plugin>
    <groupId>org.apache.felix</groupId>
    <artifactId>maven-bundle-plugin</artifactId>
    <extensions>true</extensions>
    <configuration>
     <instructions>
      <Bundle-SymbolicName>${pom.artifactId}</Bundle-SymbolicName>
      <Bundle-Version>${pom.version}</Bundle-Version>
      <Bundle-Vendor>John Doe</Bundle-Vendor>
                       <Bundle-Name>My first plug-in</Bundle-Name>
     </instructions>
    </configuration>
   </plugin>
   <plugin>
             <groupId>org.apache.felix</groupId>
             <artifactId>maven-scr-plugin</artifactId>
             <version>1.2.0</version>
             <executions>
                  <execution>
                      <id>generate-scr-scrdescriptor</id>
                     <goals>
                           <goal>scr</goal>
                      </goals>
                  </execution>
              </executions>
         </plugin>
 </plugins>
</build>
...
</project>
```
If you don't manage to get the maven project setup, copy and paste the pom.xml from the *funny* module in the directory plugins, and customize it.

## <span id="page-24-0"></span>**3. Creating your first command**

This example is a *relatively simple HelloWorld* command, to greet people.

```
package com.mypackage;
import net.sf.jerkbot.commands.AbstractCommand;
import net.sf.jerkbot.commands.Command;
import net.sf.jerkbot.commands.MessageContext;
import net.sf.jerkbot.exceptions.CommandSyntaxException;
import net.sf.jerkbot.util.MessageUtil;
import org.apache.felix.scr.annotations.Activate;
import org.apache.felix.scr.annotations.Component;
import org.apache.felix.scr.annotations.Service;
import org.osgi.service.component.ComponentContext;
@Component(immediate = true)
@Service(value = Command.class)
public class HelloCommandImpl extends AbstractCommand {
    private static final String COMMAND_HELP = "~hello";
```

```
 private static final String COMMAND_NAME = "HELLO";
 private static final String COMMAND_DESCRIPTION = "Say hello";
 public MyCommandImpl() {
     super(COMMAND_NAME, COMMAND_DESCRIPTION, COMMAND_HELP);
 }
 @Activate
 protected void activate(ComponentContext componentContext) {
    System.out.println("Activated HelloComponent");
 }
 public void execute(MessageContext context) 
                  throws CommandSyntaxException {
     MessageUtil.say(context, "Hello");
 }
```
### <span id="page-25-0"></span>**4. Create the OSGI bundle**

Run *mvn install* in the project folder to generate the jar file. It will be located in your target folder.

#### **Note**

}

*If you only want to setup the binary distribution,* copy the resulting jar in the libs folder of the *jerkbot-bin* distribution.

### <span id="page-25-1"></span>**5. Setup the bot to recognize your plugin**

**If you're running the source distribution, run the command below and ignore the rest of this section.**

```
mvn install pax:provision
```
The rest of this section is relevant, only if you're using the binary distribution of jerkbot.

Now that you've created the jar archive, you need the bot to be aware of it, it's not a *"drop a file here and we're good"* .

Edit the etc/config.properties file from *jerkbot-bin* distribution. Add a separator at the end of the last line and register your jar.

```
.... 
file:../libs/net.sf.jerkbot.plugins.meteo-0.0.1-SNAPSHOT.jar \
file:../libs/MY_OSGI_JAR_FILE_GOES_HERE.jar
...
```
Go to the bin folder for jerkbot-bin distribution and run the command *./launcher.sh*

### <span id="page-25-2"></span>**6. Test your plugin**

After launching the bot, fire up your IRC client to connect to the network your bot is on and join a channel where the bot is.

Try out your plugin using the instruction:

~hello

If everything went fine, the bot should answer:

yournick : Hello

~~john hello Hello john

The launcher is running in DEBUG mode by default to get lots of details about errors and components loaded. If something went wrong, look at the console and the logs located in the logs folder of the jerkbot-bin distribution(runtime/logs for the source distribution).

#### **Warning**

It's better to test the bot in a random channel such as *#abcde* where there's nobody. Some IRC channels don't tolerate the fact that you bring your own bot(disturbing the peace heh!). That's especially relevant when there's already a bot on the given channel.

# <span id="page-27-0"></span>**References**

*IRC protocol specification (RFC1459)*. <http://www.irchelp.org/irchelp/rfc/rfc.html> . *JerkLib Website*. <http://jerklib.sf.net>. *Some IRC bots*. [http://www.dmoz.org/Computers/Software/Internet/Clients/Chat/IRC/Bots](http://www.dmoz.org/Computers/Software/Internet/Clients/Chat/IRC/Bots/) . *OSGi Alliance | Specifications / HomePage*. <http://www.osgi.org/Specifications/HomePage> . *OSGi articles*. <http://neilbartlett.name/blog/osgi-articles/>. *Declarative Services Dependency Injection OSGi style*. [http://www.slideshare.net/fmeschbe/declarative-services](http://www.slideshare.net/fmeschbe/declarative-services-dependency-injection-osgi-style)[dependency-injection-osgi-style](http://www.slideshare.net/fmeschbe/declarative-services-dependency-injection-osgi-style) . *Apache Felix Website*. <http://felix.apache.org/>. *IPOJO Website*. <http://felix.apache.org/site/ipojo-concepts-overview.html> . *Pax Runner - OPS4J*. <http://paxrunner.ops4j.org/space/Pax+Runner> . *Apache Maven*. <http://maven.apache.org/>. *Maven BND Plugin.* <http://felix.apache.org/site/apache-felix-maven-bundle-plugin-bnd.html> . *Maven SCR Plugin*. <http://felix.apache.org/site/apache-felix-maven-scr-plugin.html> . *Maven PAX Plugin*. <http://www.ops4j.org/projects/pax/construct/maven-pax-plugin/> .